# **Smart Referrals check list before installation**

**If you are unable to complete or unsure of any items below please contact your IT provider.** 

## **Best Practice Install check**

### **General Information:**

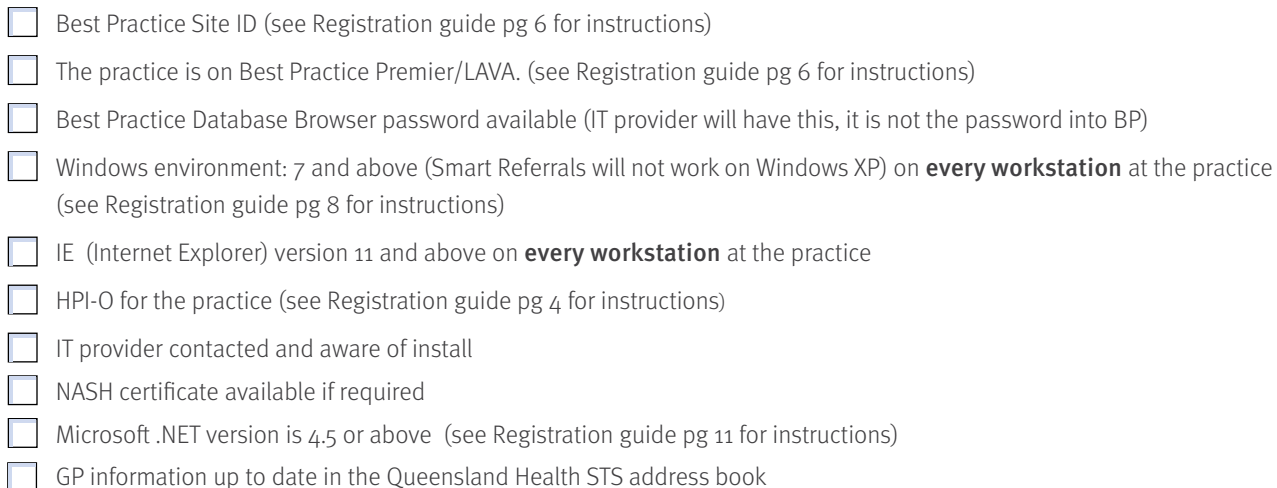

## **Medical Director Install check**

#### **General Information:**

- Medical Director ID (see Registration guide pg 6 for instructions)
- The practice Medical Director version is 3.17.1 or above (see Registration guide pg 6 for instructions)
- Windows environment: 7 and above (Smart Referrals will not work on Windows XP) on **every workstation** at the practice (see Registration guide pg 8 for instructions)
- IE (Internet Explorer) version 11 and above on **every workstation** at the practice (see Registration guide pg 9 for instructions)
- $\Box$  HPI-O for the practice (see Registration guide pg 4 for instructions)
- $\Box$  IT provider contacted and aware of install
- Practice is on a Terminal Server configuration version 3.17.1 or above of Medical Director. (see Registration guide pg 7 for instructions)
- **NASH** certificate available if required
- Microsoft .NET version is 4.5 or above (see Registration guide pg 11 for instructions)
- GP information up to date in the Queensland Health STS address book

This practice setup form will need to be completed for each practice. Please return this completed form to your HHS Smart Referrals Project Team. Once this is done an appointment will be made for installation and basic training of Smart Referrals. **If you have any questions or concerns please email your HHS Smart Referrals Project Team.**